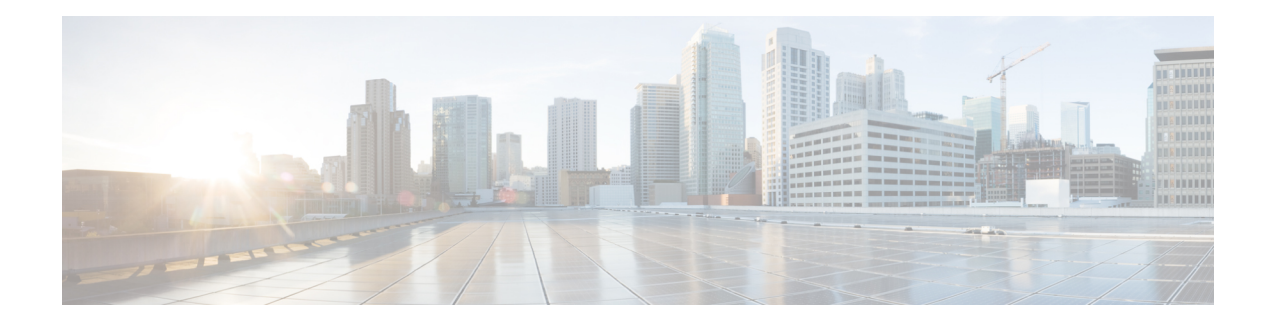

# **Multicast for Virtual Multipoint Interfaces**

The Multicast for Virtual Multipoint Interfaces feature enables multicast support for RFC 5578-compliant Radio-Aware Routing (RAR). Multicast is defined as a network group membership spanning the entire network. The virtual multipoint interface (VMI) operates in aggregate mode, which means that all virtual access interfaces created byPPPover Ethernet (PPPoE) sessions are aggregated logically under the configured VMI. Packets sent to the VMI are forwarded to the correct virtual access interface. When a VMI operates in aggregate mode, the interfaces operate in nonbroadcast multiple access (NBMA) mode. Multicast traffic is forwarded only the he NBMA neighbors where a listener for that group is present.

- Finding Feature [Information,](#page-0-0) on page 1
- [Restrictions](#page-0-1) for Multicast for Virtual Multipoint Interfaces, on page 1
- [Information](#page-1-0) About Multicast for Virtual Multipoint Interfaces, on page 2
- How to Configure Multicast for Virtual [Multipoint](#page-2-0) Interfaces, on page 3
- [Configuration](#page-3-0) Examples for Multicast for Virtual Multipoint Interfaces, on page 4
- Additional [References,](#page-16-0) on page 17
- Feature [Information](#page-17-0) for Multicast for Virtual Multipoint Interfaces, on page 18

## <span id="page-0-0"></span>**Finding Feature Information**

Your software release may not support all the features documented in this module. For the latest caveats and feature information, see Bug [Search](https://tools.cisco.com/bugsearch/search) Tool and the release notes for your platform and software release. To find information about the features documented in this module, and to see a list of the releases in which each feature is supported, see the feature information table.

Use Cisco Feature Navigator to find information about platform support and Cisco software image support. To access Cisco Feature Navigator, go to <https://cfnng.cisco.com/>. An account on Cisco.com is not required.

## <span id="page-0-1"></span>**Restrictions for Multicast for Virtual Multipoint Interfaces**

Only IPv4 is supported for nonbroadcast multiple access (NBMA) multicasting.

## <span id="page-1-0"></span>**Information About Multicast for Virtual Multipoint Interfaces**

### **Multicast Support for VMIs**

By default, virtual multipoint interfaces (VMIs) operate in aggregate mode, which means that all of the virtual access interfaces created by PPP over Ethernet (PPPoE) sessions are aggregated logically under the configured VMI. Applications above Layer 2, such as the Enhanced Interior Gateway Routing Protocol (EIGRP) and Open Shortest Path First version 3 (OSPFv3), should be defined only on the VMI. Packets sent to the VMI are forwarded to the correct virtual access interface. When VMIs are in aggregate mode, they operate in nonbroadcast multiple access (NBMA) mode. Multicast traffic is forwarded only to the NBMA neighbors where a listener for that group is present.

If you are running multicast applicationsthat require the virtual accessinterfacesto be exposed to applications above Layer 2 directly, you can configure the VMI to operate in bypass mode. Most multicast applications require that the virtual access interfaces be exposed directly to the routing protocols to ensure that the multicast Reverse Path Forwarding (RPF) can operate as expected. When you use the bypass mode, you must define a VMI to handle presentation of cross-layer signals such as, neighbor up, neighbor down, and metrics. Applications are aware of the actual underlying virtual access interfaces and send packets to them directly. Additional information is required on the virtual template configuration.

### **Multicast Routing in NBMA Mode**

Multicast is defined as a network group membership spanning the entire network. Usually, multicast is unidirectional from a source to a group of receivers. In both IPv4 and IPv6 architectures, a portion of the address space is reserved for multicast groups, and group addresses are requested to and assigned by Internet Assigned Numbers Authority (IANA). See the table below for IPv4 examples.

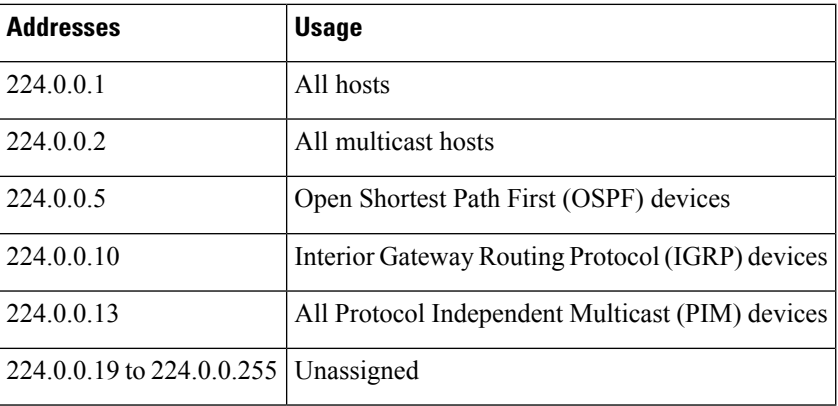

#### **Table 1: Assigned IPv4 Multicast Addresses**

Nonbroadcast multiple access(NBMA) mode is achieved on a virtual multipoint interface (VMI) in aggregate mode. When operating in multicast NBMA mode, only the virtual interfaces that are part of the multicast tree receive multicast traffic.

Π

## <span id="page-2-0"></span>**How to Configure Multicast for Virtual Multipoint Interfaces**

### **Enabling Bypass Mode for Multicast Applications**

Perform this optional task to enable bypass mode on a VMI and override the default aggregation that occurs on VMIs. Bypass mode is recommended for multicast applications.

#### **Before you begin**

Configure the virtual template and the appropriate PPP over Ethernet (PPPoE) sessions for the virtual multipoint interface (VMI) before performing this task.

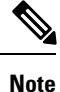

Using bypass mode can cause databases in the applications to be larger because knowledge of more interfaces is required for normal operation.

After you enter the **mode bypass** command, Cisco recommends that you copy the running configuration to NVRAM because the default mode of operation for VMI isto logically aggregate the virtual accessinterfaces.

#### **SUMMARY STEPS**

- **1. enable**
- **2. configure terminal**
- **3. interface vmi** *interface-number*
- **4. physical-interface** *type number*
- **5. mode bypass**
- **6. end**

#### **DETAILED STEPS**

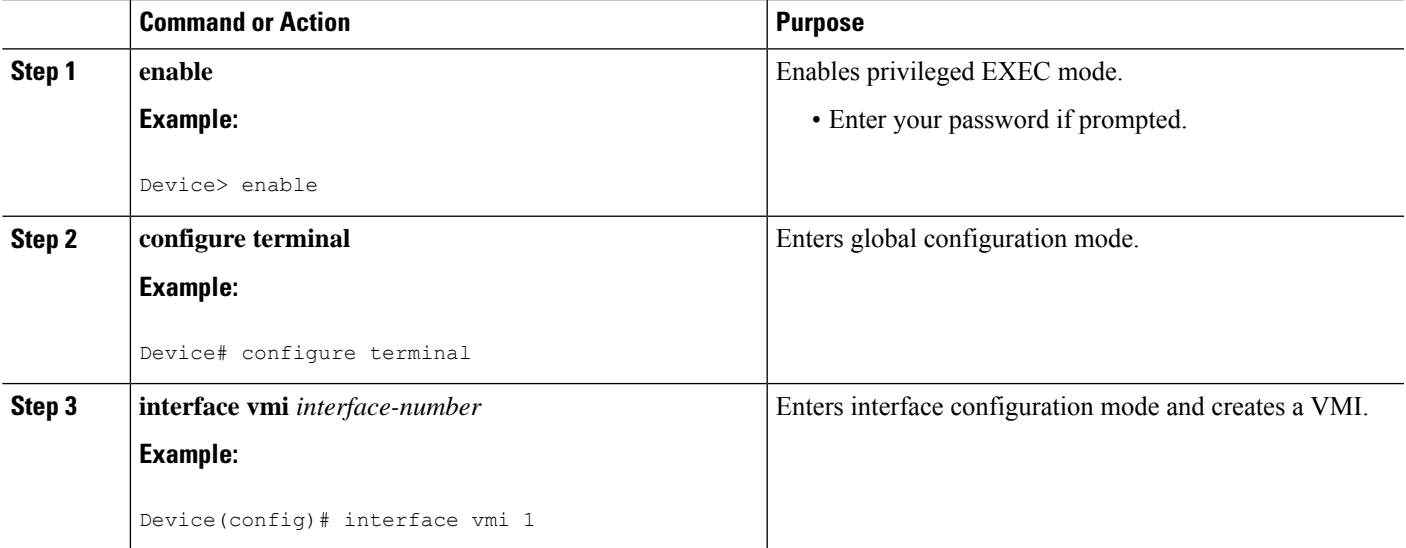

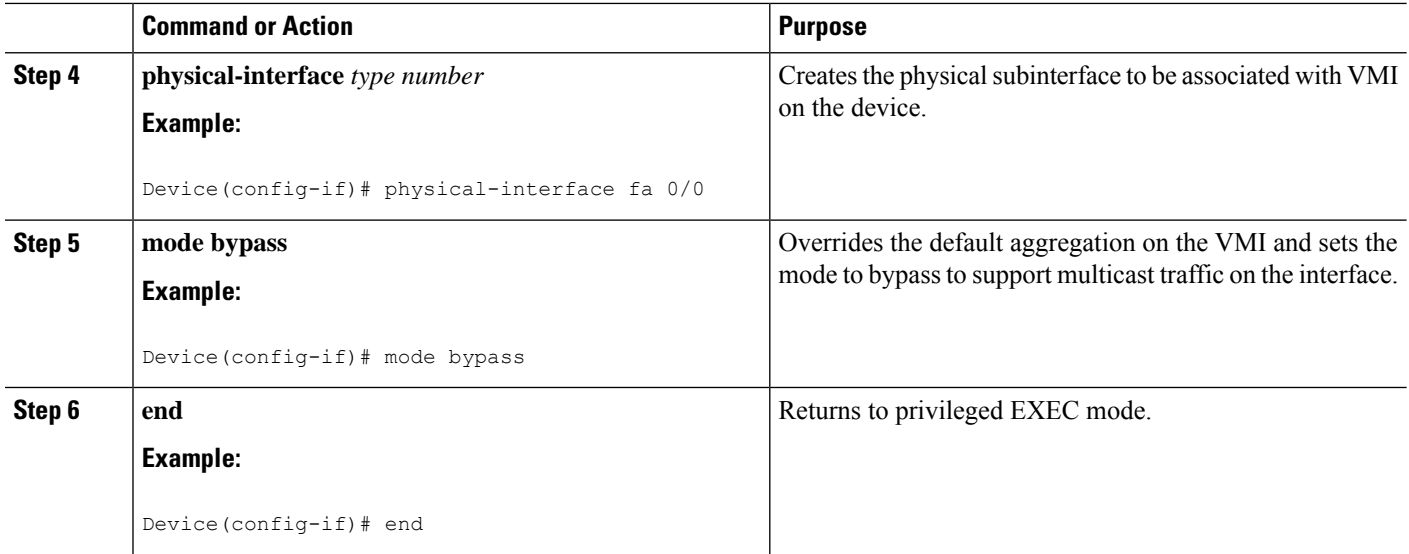

# <span id="page-3-0"></span>**Configuration Examples for Multicast for Virtual Multipoint Interfaces**

### **Examples: IP Address Coordination for the VMI in Aggregate Mode**

The default mode for operation of the virtual multipoint interface (VMI) is aggregate mode. In aggregate mode, all of the virtual access interfaces created by PPP over Ethernet (PPPoE) sessions are logically aggregated under the VMI. As such, applications above Layer 2, such as the Enhanced Interior Gateway Routing Protocol (EIGRP) and Open Shortest Path First version 3 (OSPFv3), should be defined on the VMI only. Packets sent to the VMI will be correctly forwarded to the correct virtual access interface.

The next examples show the IP address coordination needed between the virtual-template configuration and the VMI configuration.

The following example showsthe configuration of VMI in aggregate mode using IPv4 asthe routing protocol:

```
!
interface Virtual-Template1
ip unnumbered vmi1
service-policy output FQ
!
interface vmi1
ip address 2.2.2.1 255.255.255.0
physical-interface FastEthernet 0/0
!
```
The following example showsthe configuration of VMI in aggregate mode using IPv4 and IPv6 asthe routing protocols:

```
interface Virtual-Template1
ip unnumbered vmi1
ipv6 enable
service-policy output FQ
```

```
!
interface vmi1
ip address 2.2.2.1 255.255.255.0
ipv6 enable
physical-interface FastEthernet 0/0
!
```
The following example showsthe configuration of VMI in aggregate mode using IPv6 asthe routing protocol:

```
interface Virtual-Template1
ipv6 enable
service-policy output FQ
!
interface vmi1
ipv6 enable
physical-interface FastEthernet 0/0
!
```
### **Examples: Enabling Multicast Support with Bypass or Aggregate Mode**

**Note**

The IPv4 addressthat you configure on the virtual multipoint interface (VMI) is not advertised or used; instead the IPv4 address on the virtual template is used.

### **Example: Bypass Mode on VMIs for Multicast Traffic**

The following example shows how to enable multicast on virtual multipoint interfaces (VMIs). The example includes changing the VMI to bypass mode and enabling Protocol Independent Multicast (PIM) sparse mode on the virtual-template interface:

```
Device# enable
Device# configure terminal
!
Device(config)# interface Virtual-Template1
Device(config-if)# ip address 209.165.200.227 255.255.255.224
Device(config-if)# load-interval 30
Device(config-if)# no keepalive
Device(config-if)# ip pim sparse-dense-mode
Device(config-if)# service-policy output FQ
!
!
Device(config)# interface vmi1
Device(config-if)# ip address 10.3.9.1 255.255.255.0
Device(config-if)# load-interval 30
Device(config-if)# physical-interface FastEthernet 0/0
Device(config-if)# mode bypass
!
Device(config)# end
```
### **Example: EIGRP for IPv4 Using Bypass Mode**

The following example shows how to configure the Enhanced Interior Gateway Routing Protocol (EIGRP) for IPv4 using bypass mode. In this example, the IP address of the virtual multipoint interface,VMI1, needs to be defined, but the interface is not routable because the VMI is configured as down/down:

hostname host1 ! no aaa new-model clock timezone EST -5 ip cef ! no ip domain lookup subscriber authorization enable ! subscriber profile host1 pppoe service manet\_radio ! ! multilink bundle-name authenticated no virtual-template subinterface ! archive log config ! policy-map FQ class class-default fair-queue ! ! !bba-group pppoe VMI1 virtual-template 1 service profile host1 ! ! interface Loopback1 ip address 209.165.200.225 255.255.255.224 load-interval 30 ! interface FastEthernet 0/0 no ip address no ip mroute-cache load-interval 30 speed 100 full-duplex pppoe enable group VMI1 ! interface Serial 1/0 no ip address no ip mroute-cache shutdown clock rate 2000000 ! interface Serial 1/1 no ip address no ip mroute-cache shutdown clock rate 2000000 ! interface Serial 1/2 no ip address no ip mroute-cache shutdown clock rate 2000000 ! interface Serial 1/3 no ip address no ip mroute-cache shutdown

Ш

```
clock rate 2000000
!
interface FastEthernet 2/0
switchport access vlan 2
duplex full
speed 100
!
interface FastEthernet 2/1
switchport access vlan 503
load-interval 30
duplex full
speed 100
!
interface FastEthernet 2/2
shutdown
!
interface FastEthernet 2/3
shutdown
!
interface Virtual-Template1
ip address 209.165.200.225 255.255.255.224
load-interval 30
no keepalive
service-policy output FQ
!
interface Vlan1
no ip address
no ip mroute-cache
shutdown
!
interface Vlan2
ip address 209.165.200.225 255.255.255.224
no ip mroute-cache
load-interval 30
!
interface Vlan503
ip address 209.165.200.225 255.255.255.224
load-interval 30
ipv6 address 2001:0DB8::/32
ipv6 enable
!
interface vmi1
ip address 209.165.200.226 255.255.255.224
load-interval 30
physical-interface FastEthernet 0/0
mode bypass
!
router eigrp 1
redistribute connected
network 209.165.200.225 255.255.255.224
network 209.165.200.226 255.255.255.224
```
### **Example: EIGRP for IPv6 Using Bypass Mode**

The following example shows how to configure the Enhanced Interior Gateway Routing Protocol (EIGRP) for IPv6 using bypass mode:

! ip cef ! ! ! no ip domain lookup

ipv6 unicast-routing ipv6 cef subscriber authorization enable ! subscriber profile host1 pppoe service manet\_radio ! multilink bundle-name authenticated no virtual-template subinterface ! ! ! archive log config ! ! policy-map FQ class class-default fair-queue ! ! ! bba-group pppoe VMI1 virtual-template 1 service profile host1 ! ! interface Loopback1 load-interval 30 ipv6 address 2001:0DB8::/32 ipv6 enable ipv6 eigrp 1 ! interface FastEthernet 0/0 no ip address no ip mroute-cache load-interval 30 speed 100 full-duplex pppoe enable group VMI1 ! interface Serial 1/0 no ip address no ip mroute-cache shutdown clock rate 2000000 ! interface Serial 1/1 no ip address no ip mroute-cache shutdown clock rate 2000000 ! interface Serial 1/2 no ip address no ip mroute-cache shutdown clock rate 2000000 ! interface Serial 1/3 no ip address no ip mroute-cache shutdown clock rate 2000000

```
!
interface FastEthernet 2/0
switchport access vlan 2
duplex full
speed 100
!
interface FastEthernet 2/1
switchport access vlan 503
load-interval 30
duplex full
speed 100
!
interface FastEthernet 2/2
shutdown
!
interface FastEthernet 2/3
shutdown
!
interface Virtual-Template1
no ip address
load-interval 30
ipv6 address 2001:0DB8::/32
ipv6 enable
ipv6 eigrp 1
no keepalive
service-policy output FQ
!
interface Vlan1
no ip address
no ip mroute-cache
shutdown
!
interface Vlan2
no ip address
no ip mroute-cache
load-interval 30
ipv6 address 2001:0DB8::/32
ipv6 enable
ipv6 eigrp 1
!
interface Vlan503
no ip address
load-interval 30
ipv6 address 2001:0DB8::/32
ipv6 enable
ipv6 eigrp 1
!
interface vmi1
no ip address
load-interval 30
ipv6 enable
physical-interface FastEthernet 0/0
mode bypass
!
!
no ip http server
no ip http secure-server
!
ipv6 router eigrp 1
no shutdown
redistribute connected
!
!
!
```
### **Example: EIGRP with IPv4 and IPv6 Traffic Using Bypass Mode**

The following example shows how to configure the Enhanced Interior Gateway Routing Protocol (EIGRP) with IPv4 and IPv6 using bypass mode:

```
!
hostname host1
!
enable
configure terminal
ip cef
no ip domain lookup
ipv6 unicast-routing
ipv6 cef
subscriber authorization enable
!
subscriber profile host1
pppoe service manet_radio
!
multilink bundle-name authenticated
no virtual-template subinterface
!
archive
log config
!
!
policy-map FQ
class class-default
 fair-queue
!
bba-group pppoe VMI1
virtual-template 1
service profile host1
!
!
interface Loopback1
ip address 209.165.200.225 255.255.255.224
load-interval 30
ipv6 address 2001:0DB8::/32
ipv6 enable
ipv6 eigrp 1
!
interface FastEthernet 0/0
no ip address
no ip mroute-cache
load-interval 30
speed 100
full-duplex
pppoe enable group VMI1
!
interface Serial 1/0
no ip address
no ip mroute-cache
shutdown
clock rate 2000000
!
interface Serial 1/1
no ip address
no ip mroute-cache
shutdown
clock rate 2000000
!
interface Serial 1/2
```
Ш

```
no ip address
no ip mroute-cache
shutdown
clock rate 2000000
!
interface Serial 1/3
no ip address
no ip mroute-cache
shutdown
clock rate 2000000
!
interface FastEthernet 2/0
switchport access vlan 2
duplex full
speed 100
!
interface FastEthernet 2/1
 switchport access vlan 503
load-interval 30
duplex full
speed 100
!
interface FastEthernet 2/2
shutdown
!
interface FastEthernet 2/3
shutdown
!
interface Virtual-Template1
ip address 209.165.200.225 255.255.255.224
load-interval 30
ipv6 address 2001:0DB8::/32
ipv6 enable
ipv6 eigrp 1
no keepalive
service-policy output FQ
!
interface Vlan1
no ip address
no ip mroute-cache
shutdown
!
interface Vlan2
ip address 209.165.200.226 255.255.255.224
no ip mroute-cache
load-interval 30
!
interface Vlan503
ip address 209.165.200.226 255.255.255.224
 load-interval 30
ipv6 address 2001:0DB8::/32
ipv6 enable
ipv6 eigrp 1
!
interface vmi1
 ip address 209.165.200.226 255.255.255.224
load-interval 30
ipv6 enable
physical-interface FastEthernet 0/0
mode bypass
!
router eigrp 1
redistribute connected
network 209.165.200.226 255.255.255.224
```

```
network 209.165.200.227 255.255.255.224
auto-summary
!
!
no ip http server
no ip http secure-server
!
ipv6 router eigrp 1
eigrp router-id 10.9.1.1
no shutdown
redistribute connected
!
!
!
end
```
### **Example: OSPFv3 for Multicast Traffic Using Aggregate Mode**

In this example, multicast is configured as a nonbroadcast multiple access (NBMA) network. To configure multicast, the **ip multicast-routing** global configuration command is required. To configure the virtual multipoint interface (VMI) in aggregate mode for multicast, you must configure the VMI with the **ip PIM nbma-mode** command. The following example shows the VMI on an Open Shortest Path First version 3 (OSPFv3) network:

```
!
service timestamps debug datetime msec
service timestamps log datetime msec
no service password-encryption
!
hostname mcrtr4
!
boot-start-marker
boot-end-marker
!
logging message-counter syslog
logging buffered 51200 warnings
!
no aaa new-model
!
ip source-route
!
!
ip cef
!
!
ip domain name yourdomain.com
ip multicast-routing
ip multicast cache-headers
no ipv6 cef
subscriber authorization enable
!
subscriber profile chan
pppoe service manet_radio
!
!
multilink bundle-name authenticated
!username lab privilege 15 secret 5 $1$v1bl$B5KD7o3jVKYqfoKoS0FUJ1
!
!
!
archive
log config
```
Ш

```
hidekeys
!
!
!
!
!
bba-group pppoe chan
virtual-template 1
service profile chan
!
!
interface Loopback0
ip address 15.15.15.15 255.255.255.255
ip broadcast-address 0.0.0.0
!
interface FastEthernet 0/0
description $ETH-LAN$$ETH-SW-LAUNCH$$INTF-INFO-FE 0/0$
 ip address 1.1.1.2 255.255.255.0
ip broadcast-address 0.0.0.0
ip pim sparse-mode
ip igmp version 3
duplex auto
speed auto
!
interface FastEthernet 0/1
no ip address
ip broadcast-address 0.0.0.0
duplex auto
speed auto
pppoe enable group chan
!
interface FastEthernet 0/0/0
!
interface FastEthernet 0/0/1
!
interface FastEthernet 0/0/2
!
interface FastEthernet 0/0/3
interface FastEthernet 0/1/0
no ip address
ip broadcast-address 0.0.0.0
 duplex auto
speed auto
!
interface Virtual-Template1
ip unnumbered vmi1
no peer default ip address
fair-queue
!
interface Vlan1
ip address 10.15.60.53 255.255.255.0
!
interface vmi1
ip address 2.2.2.2 255.255.255.0
ip pim nbma-mode
 ip pim sparse-mode
ip ospf network point-to-multipoint
load-interval 30
physical-interface FastEthernet0/1
!
router ospfv3 1
log-adjacency-changes
redistribute connected subnets
 redistribute static
```

```
network 1.1.1.0 0.0.0.255 area 0
network 2.2.2.0 0.0.0.255 area 0
!
ip forward-protocol nd
ip http server
ip http access-class 23
ip http authentication local
ip http secure-server
ip http timeout-policy idle 60 life 86400 requests 10000
!
!
ip pim rp-address 16.16.16.16
ip pim register-source vmi1
!
access-list 23 permit 10.10.10.0 0.0.0.7
access-list 110 permit ip any any
!
!
!
!
control-plane
!
!
!
!
mgcp fax t38 ecm
!
!
line con 0
exec-timeout 0 0
login local
line aux 0
line vty 0 4
 access-class 23 inprivilege level 15
login local
transport input telnet ssh
line vty 5 15
access-class 23 in
 privilege level 15
login local
transport input telnet ssh
!
exception data-corruption buffer truncate
scheduler allocate 20000 1000
end
```
### **Example: OSPFv3 for IPv6 Multicast Traffic Using Bypass Mode**

```
hostname host1
!
enable
configure terminal
!
no aaa new-model
clock timezone EST -5
!
!
!
ip cef
no ip domain lookup
ipv6 unicast-routing
ipv6 cef
subscriber authorization enable
```

```
!
subscriber profile host1
pppoe service manet_radio
!
multilink bundle-name authenticated
no virtual-template subinterface
!
!
archive
log config
!
policy-map FQ
class class-default
 fair-queue
!
bba-group pppoe VMI1
virtual-template 1
service profile host1
!
interface Loopback1
no ip address
load-interval 30
ipv6 address 2001:0DB1::1/64
ipv6 enable
!
interface FastEthernet 0/0
no ip address
no ip mroute-cache
load-interval 30
speed 100
full-duplex
ipv6 enable
pppoe enable group VMI1
!
interface Serial 1/0
no ip address
no ip mroute-cache
shutdown
clock rate 2000000
!
interface Serial 1/1
no ip address
no ip mroute-cache
shutdown
clock rate 2000000
!
interface Serial 1/2
no ip address
no ip mroute-cache
shutdown
clock rate 2000000
!
interface Serial 1/3
no ip address
no ip mroute-cache
shutdown
clock rate 2000000
!
interface FastEthernet 2/0
switchport access vlan 2
duplex full
speed 100
!
interface FastEthernet 2/1
```

```
switchport access vlan 503
load-interval 30
duplex full
speed 100
!
interface FastEthernet 2/2
shutdown
!
interface FastEthernet 2/3
shutdown
!
interface Virtual-Template1
no ip address
load-interval 30
ipv6 address 2001:0DB8::/32
ipv6 enable
!
ipv6 ospf network point-to-multipoint
ipv6 ospf cost dynamic
ipv6 ospf 1 area 0
no keepalive
service-policy output FQ
!
interface Vlan1
no ip address
no ip mroute-cache
shutdown
!
interface Vlan2
no ip address
no ip mroute-cache
load-interval 30
ipv6 address 2001:0DB8::/32
ipv6 enable
ipv6 ospf 1 area 0
!
interface Vlan503
load-interval 30
 ipv6 address 2001:0DB8::/32
ipv6 enable
ipv6 ospf 1 area 0
!
interface vmi1
no ip address
load-interval 30
ipv6 enable
physical-interface FastEthernet 0/0
mode bypass
!
!
no ip http server
no ip http secure-server
!ipv6 router ospf 1
log-adjacency-changes
redistribute connected metric-type 1
!
!
!
control-plane
!
!
line con 0
exec-timeout 0 0
stopbits 1
```

```
line aux 0
line vty 0 4
login
!
end
```
# <span id="page-16-0"></span>**Additional References**

#### **Related Documents**

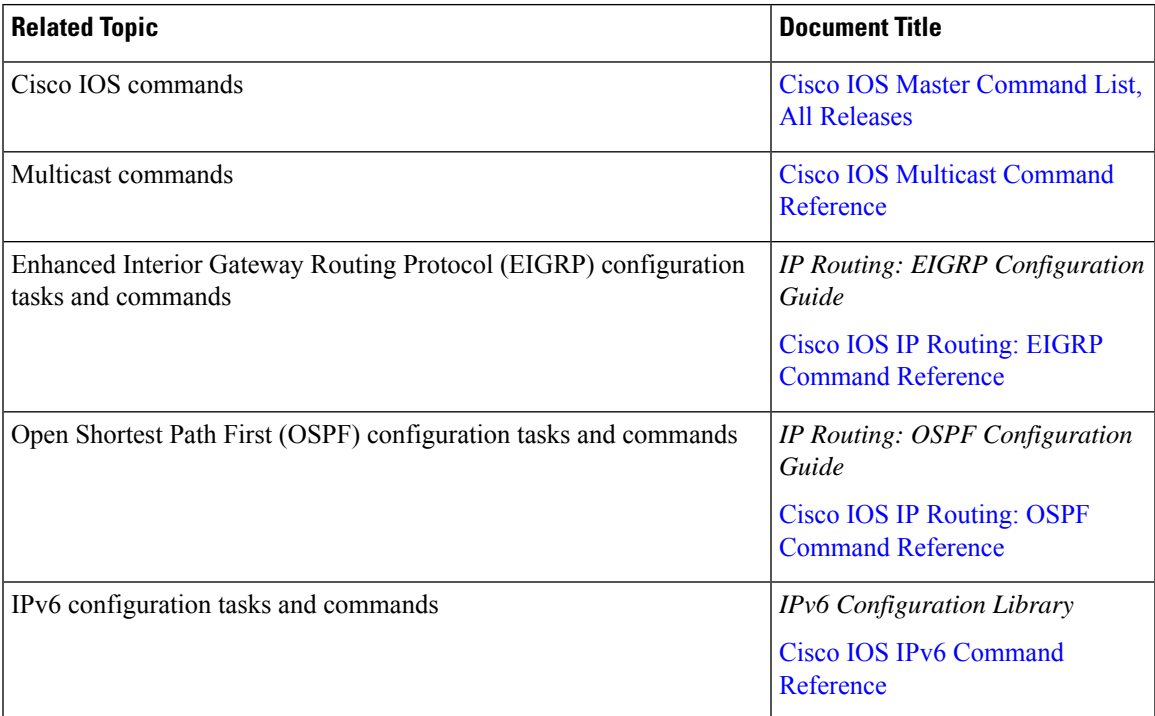

### **Technical Assistance**

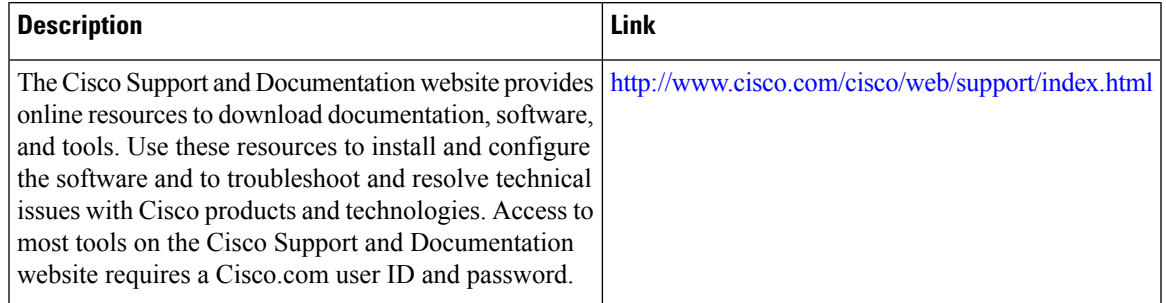

# <span id="page-17-0"></span>**Feature Information for Multicast for Virtual Multipoint Interfaces**

The following table provides release information about the feature or features described in this module. This table lists only the software release that introduced support for a given feature in a given software release train. Unless noted otherwise, subsequent releases of that software release train also support that feature.

Use Cisco Feature Navigator to find information about platform support and Cisco software image support. To access Cisco Feature Navigator, go to [www.cisco.com/go/cfn.](http://www.cisco.com/go/cfn) An account on Cisco.com is not required.

| <b>Feature Name</b>                            | <b>Releases</b> | <b>Feature Information</b>                                                                                                    |
|------------------------------------------------|-----------------|----------------------------------------------------------------------------------------------------|
| Multicast for Virtual Multipoint<br>Interfaces | $15.1(3)$ T     | The Multicast for Virtual<br>Multipoint Interfaces feature<br>enables multicast support for RFC<br>5578-compliant Radio-Aware<br>Routing.<br>No new or modified commands<br>were introduced with this feature. |

**Table 2: Feature Information for Multicast for Virtual Multipoint Interfaces**